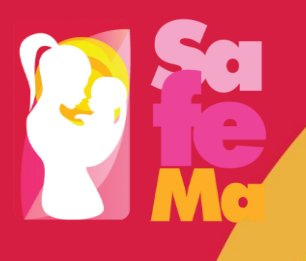

Co-funded by the Erasmus+ Programme of the European Union

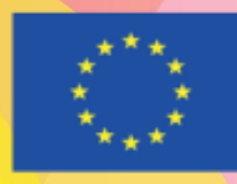

Project Title: **Education Hubs for Excellence in Midwifery** Title of the document: **Specifications of the SafeMa VLE** Subtitle of the document: **Report**  WP/ Task/ Deliverable: **WP2/ Task 5/ D.2.4** Author: **ReadLab**

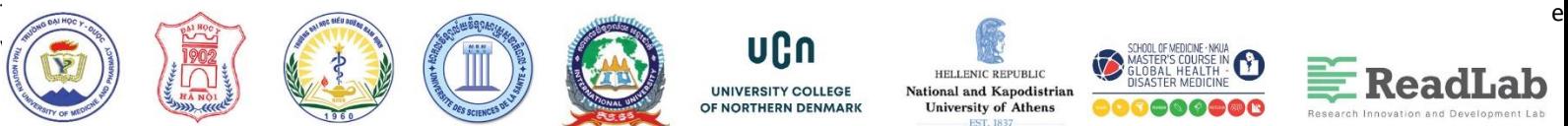

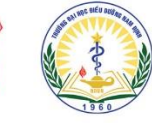

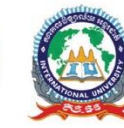

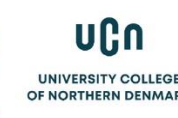

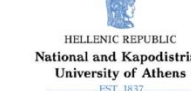

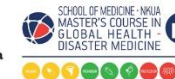

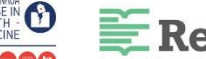

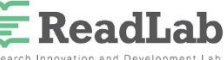

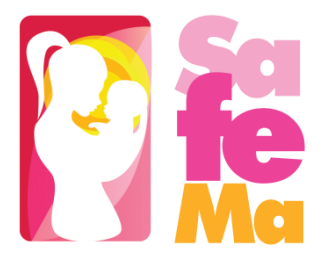

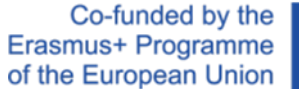

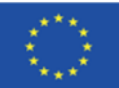

# Project Information

Project acronym: **SafeMa**

Project Title: **Education Hubs for Excellence in Midwifery**

Agreement number: **598946**

EU programme: **Erasmus +**

Project website: **safema-project.eu**

#### **Prepared by:**

Name: ReadLab

Position: Partner

**Approved on behalf of SafeMa Management Board**

#### **Copyright © SafeMa Project**

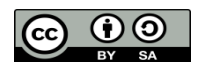

This deliverable is licensed under a [Creative Commons Attribution-ShareAlike 4.0 International License](https://creativecommons.org/licenses/by-sa/4.0/)

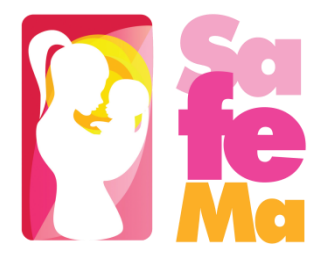

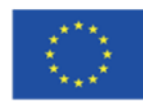

# **Table of Contents**

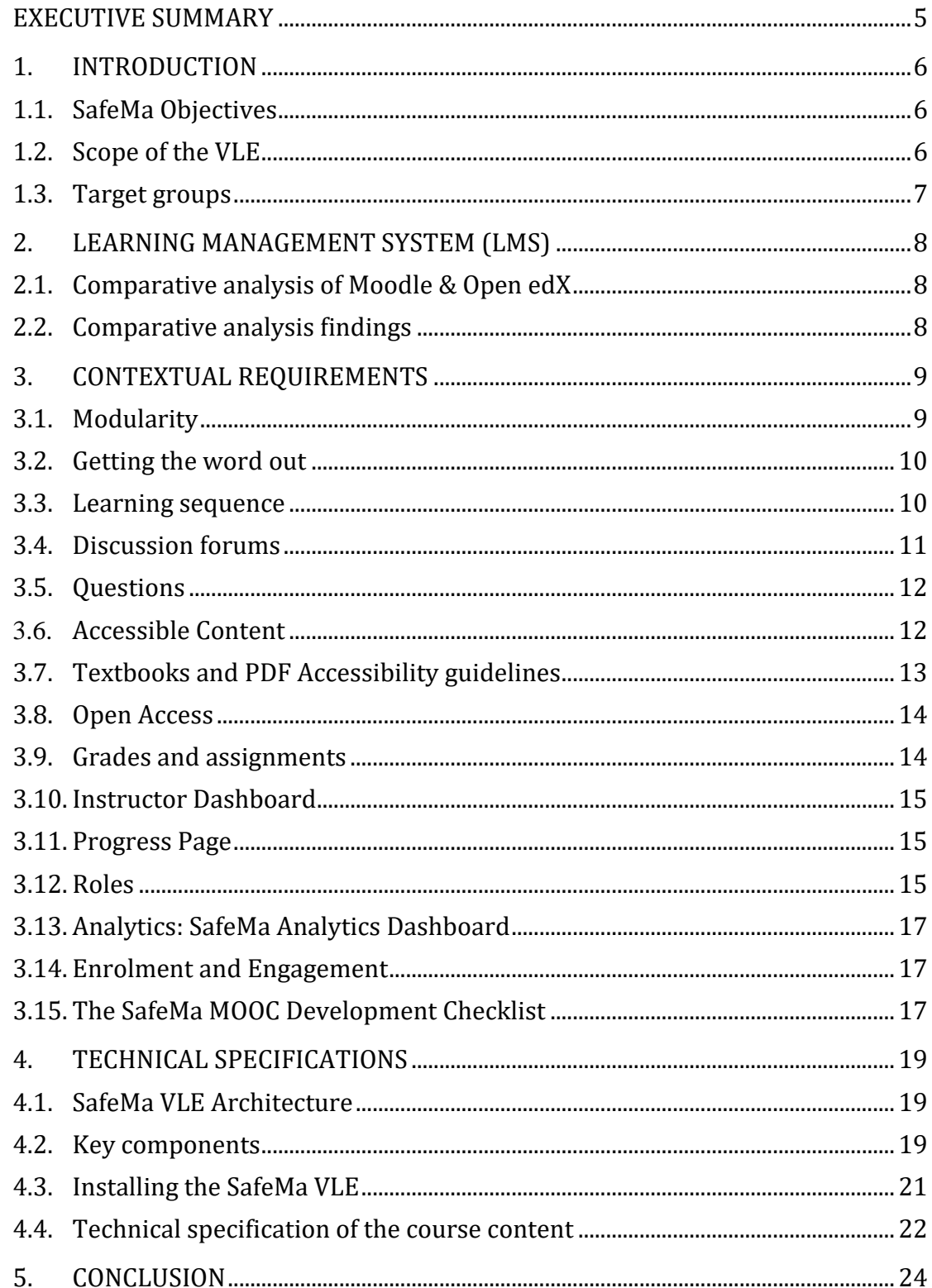

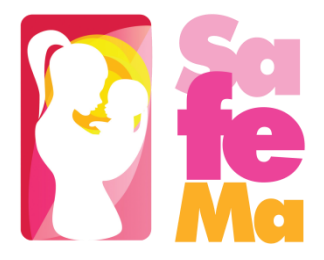

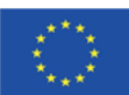

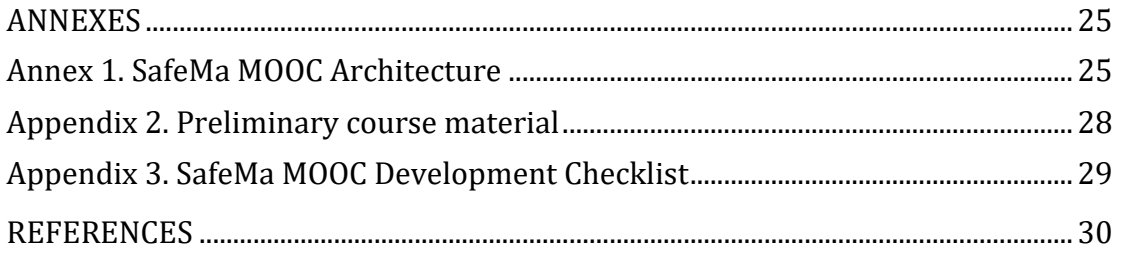

### *List of figures*

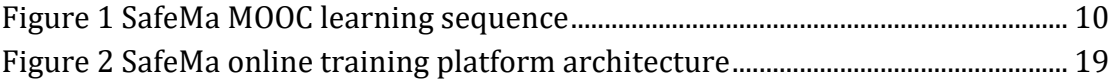

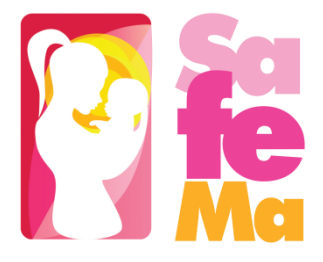

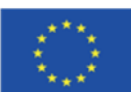

# <span id="page-4-0"></span>Executive Summary

This report defines the technical and contextual requirements for the D2.4. SafeMa Virtual Learning Environment (VLE).

Contextual requirements concern the key features of the SafeMa VLE, including building blocks of the SafeMa MOOC architecture, course structure, assessment and certification, collaborative mechanisms, users' communication, accessibility, roles and enrolment.

Technical requirements concern the software specifications of the VLE, including IT architecture, software components, installation prerequisites, software prerequisites, course content format and specifications.

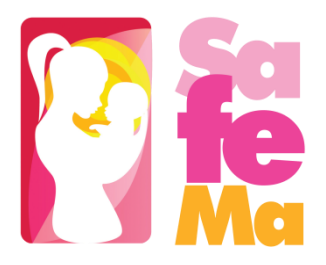

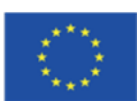

# <span id="page-5-0"></span>1. INTRODUCTION

The objective of this report is to present the contextual and technical requirements for the design and development of the SafeMa Virtual Learning Environment (VLE). The SafeMa VLE, will follow the latest technology in virtual learning to allow for the collaborative interaction between its users through both learning and assessment activities (eg. SafeMa Discussions Forums, Chats, Wiki, workshops etc.). For facilitation purposes the SafeMa VLE will be hosted and incorporated into the project website [www.SafeMa-project.eu.](http://www.yabda-project.eu/) It will be also directly available through the weblink [www.mooc.SafeMa](http://www.mooc.yabda-project.eu/)[project.eu.](http://www.mooc.yabda-project.eu/)

# <span id="page-5-1"></span>1.1. SafeMa Objectives

The main objective of the SafeMa project, is to respond to the strong need for capacity-building in Vietnamese and Cambodian Universities for the internationalization and modernization of their midwifery programmes, that will match the significant progress of the region since 1990s by improving the clinical skills of midwives through experiential, hands-on learning. SafeMa aims to advance the Vietnamese and Cambodian Universities' capacities so as to generate and spread excellence in midwifery education and research.

## <span id="page-5-2"></span>1.2. Scope of the VLE

The scope of the SafeMa VLE is to create a Massive Online Open Course (MOOC), on midwifery. The SafeMa VLE will offer the SafeMa educational material in English, Vietnamese and Khmer freely and openly for educators, students and self-learners for use, reuse, adaptation and sharing. Constraints imposed will be regarding commercial reuse of the material as well as giving appropriate credit and license when reusing the material. Thus, the resources will be released under the **[Creative Commons](https://creativecommons.org/licenses/by-nc/4.0/)  [Attribution-NonCommercial 4.0 International Licence.](https://creativecommons.org/licenses/by-nc/4.0/)** All resources will be made available in downloadable and editable formats so that the user can store them locally and access them when offline (such as text documents, presentations and videos). The quality of these open educational resources will be assured based on OER commons recommendations, as well as the EU Open Education 2030 vision on lifelong learning.

It is estimated that at least 300 midwifery, nursing and medical graduates or in-service midwives who wish to develop their skills further will attend the SafeMa courses. Additionally, *massiveness* (Weller et al, 2012) refers to the SafeMa partners' vision to scale up the course in terms of the number of students.

The SafeMa VLE will implement the SafeMa pedagogy, based upon collaborative learning approaches, allowing the collaborative interaction between learners and students. To this purpose, it will include a virtual community, where users will be able to meet, exchange experiences, and participate in group activities through Discussions Forums.

The consortium will examine the possibility to apply fees for the online courses after the project lifetime, which will turn the SafeMa VLE courses into a commercially viable value in order to enhance the long-term sustainability of the project. This will be done on the basis of a commercial and IPR

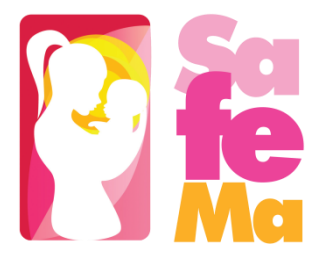

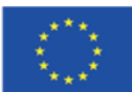

agreement between all interested partners, thus safeguarding the coverage of the costs after project end ensuring the long-term sustainability of our project.

### <span id="page-6-0"></span>1.3. Target groups

The direct users of the SafeMa VLE will be:

- Midwifery, nursing and medical graduates or in-service midwives who wish to develop their skills.
- SafeMa Universities in the Vietnam and Cambodia: academic and teaching staff, administrative staff, faculty members, researchers, postgraduate and undergraduate students.
- Other Asian, EU and international Universities.

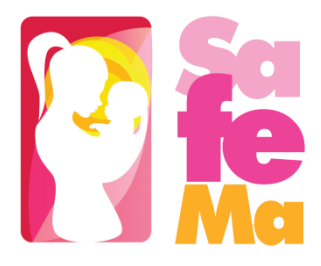

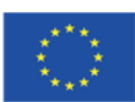

# <span id="page-7-0"></span>2. LEARNING MANAGEMENT SYSTEM (LMS)

# <span id="page-7-1"></span>2.1. Comparative analysis of Moodle & Open edX

A comparative analysis of the main characteristics of the most used open access learning platforms, Moodle & Open edX was performed and the main findings are presented below:

- Open edX is specifically designed for the MOOC world of online and self-paced learning and caters nicely to larger-scale audiences, wherein the platform can easily scale from a few learners to a very high number of learners (tens of thousands or even hundreds of thousands). On the flip side, Moodle is built for a more traditional online classroom model.
- According to [1] students in the Open edX environment in comparison with Moodle LMS are more active. The MOOC-style setup of Open edX enables more interactive participation than a simple online classroom. Open edX technology allows instructors to create engaging learning sequences, which promote active participation as students alternate between learning concepts and solving simple exercises to check their understanding. The course content is presented through learning sequences: a set of interwoven videos, readings, discussions, wikis, collaborative and social media tools, exercises and materials with automatic assessments and instant feedback.
- Generally, both platforms are rich in multimedia features, but Open edX is superior because it offers more options for the video content and gives greater importance to interactive learning tools. The Open edX video player, which is based around YouTube's embeddable video player, is excellent: custom extensions to this player allow students to follow click-on transcripts to move along the video, adjust video speeds, download both the video and the transcripts, and even view transcripts in other languages.
- Open EdX is also superior in terms of evaluation techniques because of the automatic grading system for grading essays. Overall it seems to also give a greater importance to the assessment process than Moodle, by developing new methods of giving feedback to students and tracking their performance.
- Both Moodle and Open edX offer decent communication tools such as discussion forums.

### <span id="page-7-2"></span>2.2. Comparative analysis findings

As a conclusion Open edX is a modern approach which can handle massive concurrent participants while Moodle provides more traditional classroom teaching approach. This is in alignment with the SafeMa HEIs lecturers' experience of delivering massive open online courses.

#### **Thus, the most appropriate LMS to be used for the purposes of the SafeMa MOOC is Open edX.**

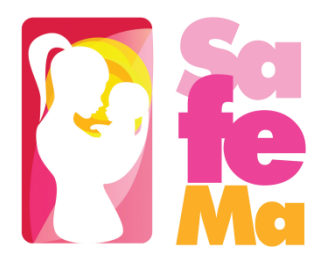

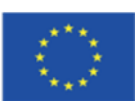

9

# <span id="page-8-0"></span>3. CONTEXTUAL REQUIREMENTS

The SafeMa VLE will be tailored to the training needs of the SafeMa target groups and it will take advantage of the Open edX platform capabilities. Since Open edX is an open-source LMS, it will be modified to meet any specifications necessary. The core features of the SafeMa VLE are presented below.

# <span id="page-8-1"></span>3.1. Modularity

One of the big differences between an online course and a campus class is that instead of hour-long lectures, online classes are built up of many bite-sized components, such as, three to seven videos or individual exercises. These components will be as modular or stand-alone as possible, since modularity has many benefits. Learners can more quickly find compactly organized reference information about a specific topic without having to scroll through a bunch of texts or scrub through an hour-long video to find the one piece of information they were looking for.

Learning modules will be organised so that learning material (e.g. video modules/reading material/PowerPoint presentations) alternate with exercises. This will also allow to easier change, reorganise, replace or improve a modular course content or exercise because it minimizes the impact on adjacent material.

Modularity will also facilitate sharing of content by virtue of being easier to link to.

In this context, the SafeMa MOOC architecture includes the following building blocks:

- 1. The **course outline** is the container for all the course content. The outline contains one or more sections.
- 2. **Course sections (Modules/Weeks)** are at the top level of the course and typically represent a time period. A section contains one or more subsections.

2.1. **Course subsections (Lessons)** are parts of a section, and usually represent a topic or other organizing principle. Subsections are sometimes called "lessons" or "learning sequences". A subsection contains one or more units.

2.2. **Course units** are lessons in a subsection that students view as single pages. A unit contains one or more components.

> 2.3. **Course components** are objects within units that contain the actual course content: Videos, reading material, problems/quizzes and discussion forums.

The template for developing the SafeMa building blocks is presented in Appendix 1.

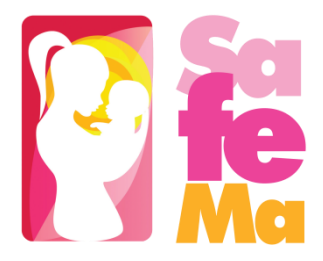

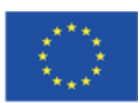

## <span id="page-9-0"></span>3.2. Getting the word out

#### *About Page*

To get the word out about the SafeMa MOOC an About page will be initially created. The About page will be the site where students come to register and will be an advertisement of the SafeMa courses. It can include texts and/or short videos (no longer than 3-5 minutes) describing the course content, introducing the course staff and stating the learning objectives of the SafeMa courses in a general and succinct way.

This page will be published several months before the SafeMa courses begin.

The set of introductory materials that learners can view when they first enter a course are presented in Appendix 2.

### <span id="page-9-1"></span>3.3. Learning sequence

SafeMa training content includes a variety of material, from SafeMa syllabus and schedule to SafeMa course handouts. The majority of the SafeMa training content consists of courseware and the teaching and assessment material developed throughout the project. Courseware will include videos, readings, exercises, quizzes/tests and case studies. This content will live in the Course tab of the SafeMa VLE.

Courseware will be organized in sections. When the learner selects a section, he/she can drill down further into subsections. When the learner selects a subsection, he/she will see a learning sequence, a sequential list of course units across the top of the screen in the Course ribbon.

Learners will engage with content as they move through the units in the learning sequence.

The learning sequence will be designed to engage the learner by creating a modular experience to navigate through. Learning sequences promote active engagement as students alternate between learning concepts and solving simple exercises to check their understanding.

A typical learning sequence has a video lecture with accompanying reading material followed by a quick exercise, then another video lecture with accompanying reading material, and another exercise, and so on.

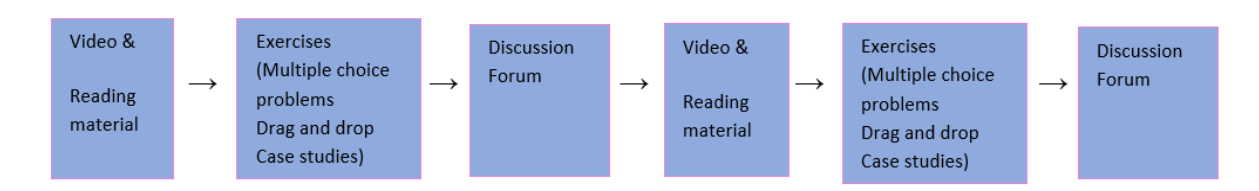

#### <span id="page-9-2"></span>*Figure 1 SafeMa MOOC learning sequence*

This active-learning method enables learners to apply what they've learned from the videos and the reading material before moving on to new material. The videos and reading material included in the learning sequence will cover the important ideas, questions, issues, and problems that are at the heart

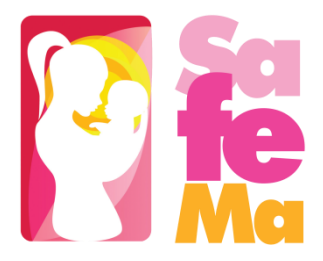

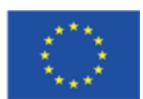

of the SafeMa training material. In order to make the learning sequence engaging the video content will be split into small, bite-sized elements and inter-weaving meaningful exercises, or other interactive experiences, to follow them. The videos will be 3 minutes to 7 minutes in length and as modular or standalone as possible.

A discussion topic will be inserted after each module (video, reading material and exercise) so that learners can discuss the material with other who have also recently gone through this material. This "local" discussion topic, embedded in the learning sequence, will also appear in the **course discussion forum**.

The SafeMa VLE will offer a variety of exercises and problem types from basic multiple-choice problems - reminiscent of a paper-based classroom - to drag and drop exercises that are especially geared towards an online audience. The platform will even offer advanced exercise environments like real case studies. All of these problems will be automatically graded and will have customizable features. For example, learners will be allowed to have multiple attempts before they submit their responses or will be shown the answer, or a hint, after several attempts.

### <span id="page-10-0"></span>3.4. Discussion forums

Course discussions will be an integral part of the SafeMa online courses. Through course discussions, learners will share their opinions and ideas, engage in conversations with other learners, ask questions of the course staff and their peers, and comment on the various components of the course. The vision for the learning community in the SafeMa MOOC is to cover the entire Vietnamese and Cambodian region and to be sustained long after the end of the project. It will possess a diversity of perspectives, interests, and background knowledge and will allow learners to benefit from this diversity, enriching the SafeMa course experience for everyone.

Discussion components will be added directly into a unit, allowing learners to respond to the content introduced in the unit. Learners will be able to view and access all the course discussions in the "Discussion" tab in the navigation bar.

Discussions will be moderated by the SafeMa consortium. Each partner will appoint one person as discussion moderator, who will be responsible for the active upkeep, for example keeping an eye on discussions in order to alert professors of particularly interesting conversations.

When using course discussions, learners will be able to:

- create new discussion posts, reply to existing posts, comment on existing responses, and upvote posts and responses;
- filter and sort posts by various criteria, including posts with the most votes or with the greatest level of activity;
- search on discussion forums by keyword:
- receive an email message each day that summarizes discussion activity for the posts they are following.

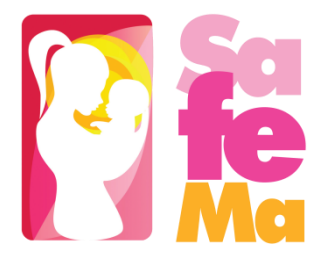

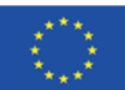

12

Discussion moderators can perform the same tasks as learners, but in addition they can:

- edit, delete or close posts;
- pin posts so they appear at the top of the discussion;
- add more discussion moderators to the course team.

### <span id="page-11-0"></span>3.5. Questions

The SafeMa VLE will provide many different types of questions, exercises and feedback options that can be used when designing the exercises and assignments for the SafeMa courses:

- Multiple choice/Checkbox/Dropdown problems: They have a limited number of possible answers and can allow learners to quickly check their understanding in the middle of a learning sequence.
- Image mapped input/Drag and drop problems: Assessments with graphical components can link learners more closely to the material while still allowing them to choose from a finite set of possible answers. Image mapped input (pointing on a picture) and drag and drop problem types allow learners to interact directly with a graph or picture.
- Problem types that prevent random guessing are a powerful tool combined with automatic grading. Text input (fill-in-the-blank) and numerical input (enter a number) problems can allow an unlimited number of tries without guaranteeing a correct answer.
- Math expression input problems prompt learners to understand the relationship between values instead of focusing on calculating the final result.
- Open Response Assessment (ORA) problems allow instructors to assign questions that may not have definite answers or may be too lengthy for instructors to grade at scale. ORA's can be designed in three ways: as a Peer Assessment, Self-Assessment, or for Staff Assessment. Learners submit a response to the driving question, and then that learner and the learner's peers compare the response to a rubric that you create. Learners can submit text responses, or you can allow them to upload an image to accompany the text.
- Peer Instruction provides students with in-class opportunities to discuss questions and arrive at a deeper understanding of concepts. The peer instruction tool emulates this classroom experience for the learners in an online course.

All these exercises will be auto-graded on the SafeMa VLE, so as to allow learners to receive instant feedback. Also, they will give learners multiple attempts, including hints, and writing detailed solutions so as to increase the effectiveness of feedback. Studies have shown that this kind of rapid feedback has significant and positive effects on learner performance when compared to assessments without instant feedback.

### <span id="page-11-1"></span>3.6. Accessible Content

The SafeMa VLE will make the SafeMa courses available to students from diverse backgrounds with varying levels of skills and abilities, including students with disabilities that prevent them from completing traditional or on-campus courses. In this context accessibility refers to the degree to which

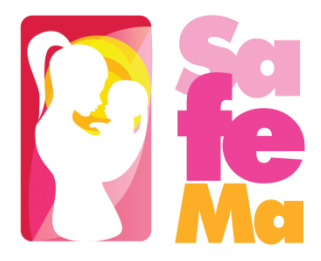

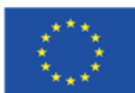

information and activities are available to all students equally regardless of physical or other disabilities. The SafeMa VLE will create accessible digital learning content, which conforms to level AA of the World Wide Web Consortium's [Web Content Accessibility Guidelines \(WCAG\) 2.0.](http://www.w3.org/TR/WCAG/)

The following best practices will be followed:

- To help students who use screen readers, SafeMa will use descriptive titles for the course content.
- When using images, charts or diagrams, color will not be used as a distinguishing element in the image, chart or diagram.
- SafeMa will use high resolution images that include descriptive, alternative text.
- All SafeMa courses will use videos with interactive accessible transcripts.
- Any external content or content that requires plug-ins, will be accessible.

# <span id="page-12-0"></span>3.7. Textbooks and PDF Accessibility guidelines

Portable Document Format (PDF) is a common format for course materials, including textbooks. However, converting materials to PDF documents can create accessibility barriers, particularly for learners with visual impairments. Accessibility issues are very common in PDF files that were scanned from printed sources or exported from a non-PDF document format. Scanned documents are simply images of text. To make scanned documents accessible, Optical Character Recognition (OCR) should be performed on these documents and proofread the resulting text for accuracy before embedding it within the PDF file. Also, semantic structure and other metadata (headings, links, alternative content for images, and so on) should be added to the embedded text. When exporting documents to PDF from other formats, it is important to ensure that the source document contains all the required semantic structure and metadata before exporting.

The following Best Practices for Authoring Accessible PDF Documents will be followed:

- Explicitly define the language of the document so that screen readers know what language they should use to parse the document.
- Explicitly set the document title. When you export a file to PDF format, the document title usually defaults to the file name, not a human readable title.
- Verify that all images have alternative content defined or are marked as decorative only.
- Verify that the PDF file is "tagged". Make sure the semantic structure from the source document has been correctly imported to the PDF file.
- Verify that a logical reading order is defined. This is especially important for documents that have atypical page layouts or structure.
- If the document includes tables, verify that table headers for rows and columns are properly defined.

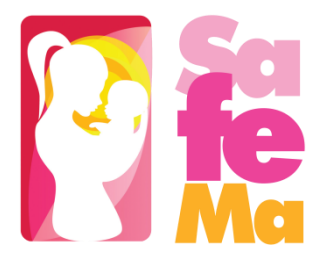

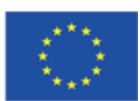

14

#### *Evaluating PDF Files for Accessibility*

Adobe Acrobat Pro has tools (for example, "Accessibility Checker") that can be used to evaluate PDF files for accessibility. Adobe Acrobat Pro also includes tools (for example, "Make Accessible") for fixing most common accessibility issues.

### <span id="page-13-0"></span>3.8. Open Access

SafeMa MOOC will include lectures and assessments that are especially created for the SafeMa project. The project's educational resources will be offered freely and openly for educators, students and self-learners for use, reuse, adaptation and sharing through the SafeMa Virtual Learning Environment. Constraints imposed will be regarding commercial reuse of the material as well as giving appropriate credit and license when reusing the material. Thus, the resources will be released under the **[Creative Commons Attribution-NonCommercial 4.0 International Licence](https://creativecommons.org/licenses/by-nc/4.0/)**. All resources will be made available in downloadable and editable formats so that the user can store them locally and access them when offline (such as text documents, presentations and videos). The quality of these open educational resources will be assured based on OER commons recommendations, as well as the EU Open Education 2030 vision on lifelong learning.

Additional, pre-existing resources can be included, such as published textbooks or articles. These educational materials can be incorporated into the SafeMa MOOC, provided that copyright laws and regulations are respected.

Finally, the consortium will examine the possibility to apply fees for the online courses after the project lifetime, which will turn the SafeMa VLE courses into a commercially viable value in order to enhance the long-term sustainability of the project. This will be done on the basis of a commercial and IPR agreement between all interested partners, thus safeguarding the coverage of the costs after project end ensuring the long-term sustainability of our project.

### <span id="page-13-1"></span>3.9. Grades and assignments

Any of the out of the box problems, such as multiple-choice problems, can be graded or ungraded. The SafeMa course team will have complete control of what type of graded exercises the SafeMa courses will have, how much exercises count towards the final grade, and when they are due. The instructor dashboard will provide a source for tracking students' progress.

Concerning the grading policy, the SafeMa VLE will give instructors considerable control over the exact nature of the grading policy. Instructors will be able to adjust grade ranges, change the names of grades, and decide on the number of possible grades. It is important to note though that any student earning a grade over the "F", or "Fail," threshold will qualify for a certificate. This will be true regardless of how many grade levels will be add in the grade range. Thus, when establishing the SafeMa grading policy it is important to consider where to set the bar for receiving a certificate.

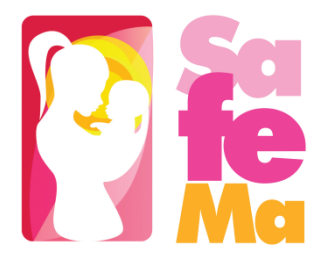

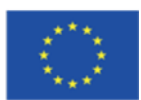

## <span id="page-14-0"></span>3.10. Instructor Dashboard

The Instructor Dashboard of the SafeMa VLE will be a special staff-only tab in the navigation bar. Learners will not see the Instructor Dashboard listed in their course navigation. This tab has two main purposes: to show instructors information about student grades and enrolment, and to help them manage the course team. To put it simply, anything administrative that an instructor would do for a normal in-classroom course, can be performed on the Instructor Dashboard.

Using the Instructor Dashboard, instructors, and other course staff can perform many different administrative tasks including the following:

- Access learner grades and records.
- Correct grades and perform other grading tasks. For example, download a spreadsheet (.csv) file that contains a breakdown of all of the grades for SafeMa enrolled learners.
- Access learner enrolment data.
- Enrol and un-enrol learners, or close course enrolment.
- Email every enrolled learner in the SafeMa course.
- Assign specific roles to course team members including discussion administrators and beta testers.

### <span id="page-14-1"></span>3.11. Progress Page

While the Instructor Dashboard is the course staff's tool for managing and viewing grades, the Progress tab is the equivalent tool for learners.

The Progress tab will contain a bar chart that lists all graded content in the course, such as homework assignments, quizzes, and tests, as well as the percentage that learners have earned on each assignment that they've completed. The tab also will contain a detailed breakdown of their score on every graded question in the course.

#### *Passing a Course and Verified Certificates*

Each course will have its own percentage cut-off for passing. Learners can see where those cut-offs are by looking at the vertical description in the Progress tab. Learners will receive a certificate once they have achieved the passing score. They will be able to download their certificate from the Progress page, or their dashboard on SafeMaF VLE. Every verified certificate will come with a unique URL, which students can include on their resume or LinkedIn profile to confirm that they passed the course.

### <span id="page-14-2"></span>3.12. Roles

• Staff (Instructor)

Team members with the Staff role can complete the following tasks:

- ✓ View the course before the Course Start Date.
- $\checkmark$  Enroll and unenroll students.
- $\checkmark$  Access student grades.
- $\checkmark$  Reset student attempts to answer a question correctly.

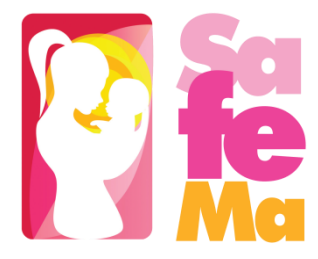

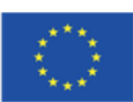

- ✓ See course HTML errors.
- ✓ Send email messages to course participants.
- Admin

Team members with the Admin role have access to all of the same options for running the course as team members with the Staff role. They can also complete the following tasks:

- ✓ Add and remove Staff.
- $\checkmark$  Add and remove other Admins.
- ✓ Add and remove Beta Testers.
- $\checkmark$  Add and remove Discussion Admins, Discussion Moderators and community Teaching Assistants (TAs-see below)
- Discussion moderator

While course discussions can contribute tremendously to the student experience, there are numerous reasons why it is important that the SafeMa course team maintain a constant presence in the discussions throughout the duration of the course.

- ✓ First, moderators should enforce the Discussion Guidelines and edit or remove offensive or inappropriate content, ensuring that the discussions provide a positive and respectful environment for learner interaction.
- $\checkmark$  Secondly, moderators answer questions posed by students regarding course content or structure and reply to suggestions or complaints about the course. No issues should go completely unaddressed—even a simple acknowledgement that an issue can only be fixed the next time the course is offered is better than no reply. Learners want to be heard and to understand why things are done the way they are; they always appreciate when the course staff is responsive to their needs and suggestions.
- $\checkmark$  Third, moderators can help foster vibrant and active discussions by replying to interesting posts, thanking or congratulating particularly active or insightful discussion participants, posing thought-provoking questions, and pinning or highlighting insightful discussion threads.
- $\checkmark$  Lastly, moderators can identify learners who are especially active in the discussions and invite them to become community Teaching Assistants (TA). As community TAs, these learners are very helpful to their peers and find the experience very rewarding.

In brief, SafeMa course team will spend a significant amount of time in the course discussions, as this is a great place to communicate with learners and ensure they have an excellent experience.

• Beta Tester

Beta testers have early access to the course. Beta testers are not members of the course team: they do not have information about "how it is supposed to work". They use their own computers and Internet connections to view videos, follow links, and complete problems. They interact with the course as learners will to find, and make, mistakes.

However, beta testers are not the same as other learners in the course, either. They have privileged access to the course and have more time to review and complete the course

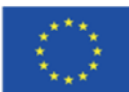

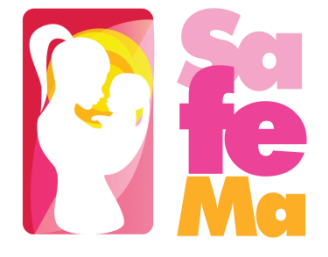

materials than the enrolled learners do. Course discussions are not open before the course start date, so beta testers cannot participate in community conversations. As a result of these differences, beta testers do not receive certificates when they complete a course.

*Using Course Team Members as Beta Testers*

The SafeMa course team can provide valuable feedback about the SafeMa courses. However, they are typically stakeholders in the success of the courses and have a significant amount of knowledge about it. As a result, they can be too close to the course to interact with it in the same way as learners will.

If a team member will be a beta tester, it should be noted that the privileges of the Staff or Admin role override those of a beta tester. The team member must use a different, second email address to create an additional edX account and enroll in the course, and the course team must assign only the beta tester role to that edX account. The course team member experiences the course as a learner only when she signs in to edX using the beta tester account.

# <span id="page-16-0"></span>3.13. Analytics: SafeMa Analytics Dashboard

The SafeMa VLE will provide information about courses available to course team members who have the Course Staff or Instructor role. More specifically, the SafeMa VLE will provide these course team members with data about learner backgrounds and activities throughout the course as well as intelligent, learner-centric analytics to help instructors understand how learners engage with course material.

### <span id="page-16-1"></span>3.14. Enrolment and Engagement

The Analytics Dashboard will track learner enrolment and student engagement.

#### *Enrolment*

The Enrolment tab will include the total number of learners enrolled in the course, the number of new learners who enrolled in the previous week, a demographic breakdown of learner age, gender and education level, and a geographic breakdown of the learners enrolled in the SafeMa course.

#### *Engagement*

The Engagement tab will report the total number of active learners in the past week, as well as the number of learners who viewed videos and attempted to answer problems in the SafeMa course.

# <span id="page-16-2"></span>3.15. The SafeMa MOOC Development Checklist

An important tool for the SafeMa MOOC team is the SafeMa MOOC Development Checklist (SafeMa MDC), which is available in Appendix 3. SafeMa course teams will use the SafeMa MDC to guide their course planning and creation efforts as well as to determine if their course is ready to be offered on the SafeMa VLE as a MOOC. The SafeMa MDC includes a list of minimal requirements that a course must meet before being launched, as well as a list of optional best practices. The SafeMa MDC addresses the following areas:

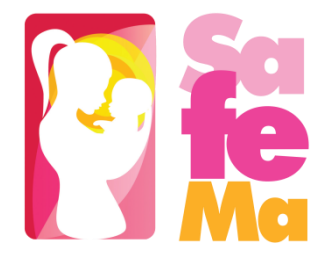

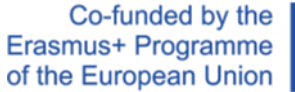

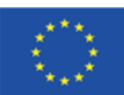

- Course announcement and introduction
- Course structure
- Instructional materials and assessments
- Course administration and learner engagement
- The checklist is also available as a course handout.

While the SafeMa MDC can be viewed as a final checkpoint for the SafeMa course before it is launched, it should be consulted throughout the process of designing and creating a course.

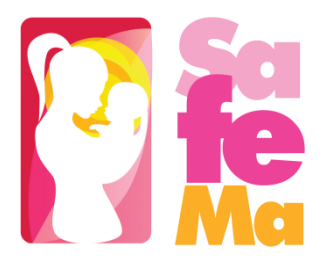

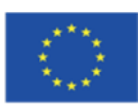

19

# <span id="page-18-0"></span>4. TECHNICAL SPECIFICATIONS

## <span id="page-18-1"></span>4.1. SafeMa VLE Architecture

The centrepiece of the SafeMa VLE is the Open edX platform [\(https://github.com/edx/edx-platform\)](https://github.com/edx/edx-platform), which contains the learning management and course authoring applications (LMS and Studio, respectively). This service is supported by a collection of other autonomous web services called independently deployed applications (IDAs).

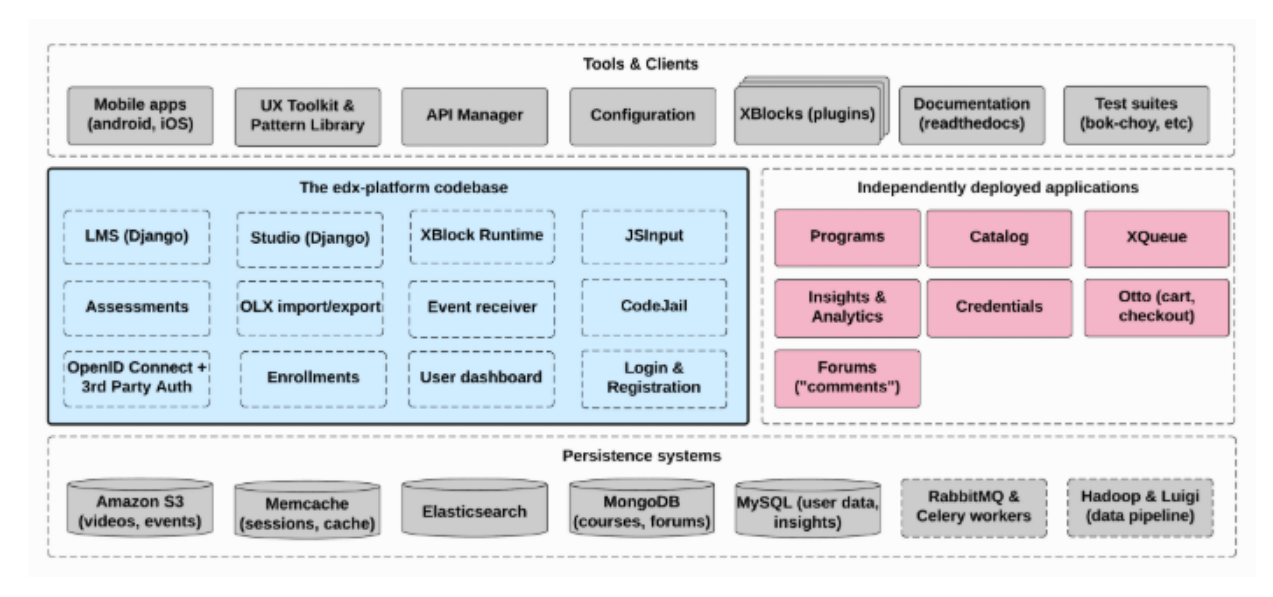

#### <span id="page-18-3"></span>*Figure 2 SafeMa online training platform architecture*

Almost all of the server-side code in the Open edX project is in [Python,](https://www.python.org/) with [Django](https://www.djangoproject.com/) as the web application framework. A number of other repositories are also included, that can be used off the platform to integrate machine learning and analytics.

### <span id="page-18-2"></span>4.2. Key components

#### *4.2.1. Learning Management System (LMS)*

The LMS is the most visible part of the SafeMa Open edX VLE. Learners take courses using the LMS. The LMS also provides an instructor dashboard that users who have the Admin or Staff role can access by selecting Instructor.

The LMS uses a number of data stores. Courses are stored in [MongoDB,](http://www.mongodb.org/) with videos served from YouTube or Amazon S3. Per-learner data is stored in MySQL.

As learners move through courses and interact with them, events are published to the analytics pipeline for collection, analysis, and reporting.

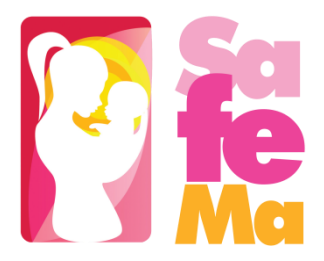

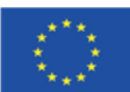

#### *4.2.2. Front End*

The Django server-side code in the LMS and elsewhere uses [Mako](http://www.makotemplates.org/) for front-end template generation. The browser-side code is written primarily in JavaScript with some [CoffeeScript](http://coffeescript.org/) as well (edX is working to replace that code with JavaScript). Parts of the client-side code use the [Backbone.js](http://backbonejs.org/) framework, and edX is moving more of the code base to use that framework. The SafeMa VLE uses [Sass](http://sass-lang.com/) and the [Bourbon framework](http://bourbon.io/) for CSS code.

### *4.2.3. Course Browsing*

The SafeMa VLE provides a simple front page for browsing courses. The search engine will be installed in the landing page of the Ind4.0 VLE and will provide learners the ability to search courses using custom filters such as level, categories, access, language, pagination, partners, organizations, programs.

#### *4.2.4. Course Structure*

SafeMa Open edX courses are composed of units called [XBlocks.](https://open.edx.org/xblocks) Anyone can write new XBlocks, allowing educators and technologists to extend the set of components for their courses.

In addition to XBlocks, there are a few ways to extend course behavior:

- The LMS is an [LTI](https://open.edx.org/learning-tools-interoperability) tool consumer. Course authors can embed LTI tools to integrate other learning tools into an Open edX course.
- Problems can use embedded Python code to either present the problem or assess the learner's response. Instructor-written Python code is executed in a secure environment called CodeJail.
- JavaScript components can be integrated using [JS Input.](https://open.edx.org/js-input)
- Courses can be exported and imported using OLX (open learning XML), an XML- based format for courses.

#### *4.2.5. Studio*

Studio is the course authoring environment. Course teams use it to create and update courses. Studio writes its courses to the same Mongo database that the LMS uses.

#### *4.2.6. Discussions*

Course discussions are managed by an IDA called comments (also called forums). comments is one of the few non-Python components, written in [Ruby](https://www.ruby-lang.org/en/) using the [Sinatra](http://www.sinatrarb.com/) framework. The LMS uses an API provided by the comments service to integrate discussions into the learners' course experience.

The comments service includes a notifier process that sends learners notifications about updates in topics of interest.

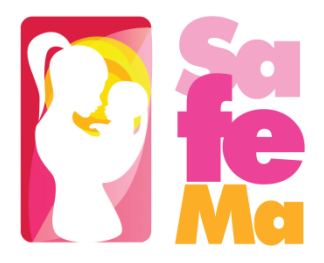

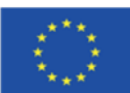

#### *4.2.7. Analytics*

Events describing learner behaviour are captured by the SafeMa analytics pipeline into an SQL database. In addition, the system uses data related to course structure from a schemaless database (MariaDB) and storage tables from the Django Python Web Framework. The data for users is gathered during the registration on the platform and course enrolment and from interaction with the platform (video streams, problems submission, discussion posts, etc). The results are made available via a REST API to the front-end through a user-friendly GUI allowing instructors and administrators to know what their learners are doing and how their courses are being used.

## <span id="page-20-0"></span>4.3. Installing the SafeMa VLE

There are two development environment installation options for the SafeMa VLE, which install the Open edX software using Docker:

- Install the Open edX developer stack (**Devstack**).
- Install the SafeMa analytics tool.

#### *[Software Components](https://edx.readthedocs.io/projects/edx-installing-configuring-and-running/en/latest/installation/installation_options.html#id13)*

A Devstack installation includes the following Open edX components:

- The Learning Management System (LMS)
- Open edX Studio
- Discussion Forums
- Open Response Assessments (ORA)
- Credentials
- Notes
- Course Discovery
- XQueue
- Open edX Search
- A demonstration Open edX course

The SafeMa Analytics tool also includes the following components:

- SafeMa Analytics Data API
- SafeMa Analytics Date visualization tool.

#### *4.3.1. Installation prerequisites*

The hosting server of the SafeMa VLE should have a minimum of 2 CPUs, 8GB of memory and 50GB of free disk.

#### *4.3.2. Software prerequisites*

Devstack and Analytics Devstack require the following software:

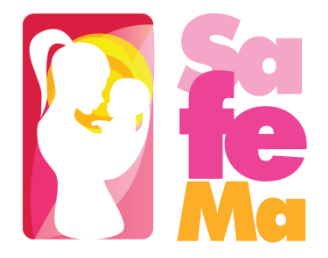

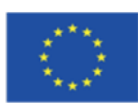

- [make](https://www.gnu.org/software/make/) [\(https://www.gnu.org/software/make/\)](https://www.gnu.org/software/make/)
- [Docker](https://www.docker.com/community-edition) 17.06 CE or later [\(https://www.gnu.org/software/make/\)](https://www.gnu.org/software/make/)

### <span id="page-21-0"></span>4.4. Technical specification of the course content

The actual course content of the SafeMa courses consists of Videos and HTML components (problems/quizzes, reading material).

#### *4.4.1. HTML Components*

HTML, or HyperText Markup Language, is the standard markup language used to create web pages. Web browsers present HTML code in a more readable format.

HTML components are the basic building blocks of the SafeMa course content. SafeMa team will use HTML components to add and format text, links, images, and more.

#### *4.4.2. Video Components*

• Video length

Videos should be kept as short as possible. Learners are more likely to finish watching a video if it is no more than 3-10 minutes long.

• Accessible Media

Media-based course materials help to convey concepts and can bring course information to life. All videos in SafeMa courses are required to include timed text captions in [SubRip](https://en.wikipedia.org/wiki/SubRip#SubRip_text_file_format) (SRT) [format.](https://en.wikipedia.org/wiki/SubRip#SubRip_text_file_format) The edX media player displays caption files in an interactive sidebar that benefits a variety of learners, including learners who are hard of hearing or whose native language differs from the primary language of the media. This built-in universal design mechanism enhances course's accessibility.

• Recommended Compression Specifications

The recommended specifications for the videos, which will be hosted to the SafeMa MOOC are the following:

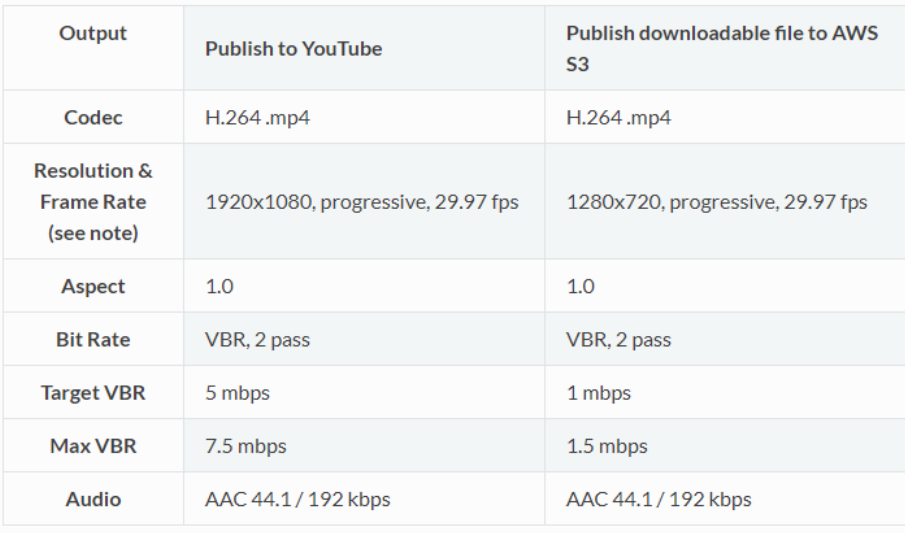

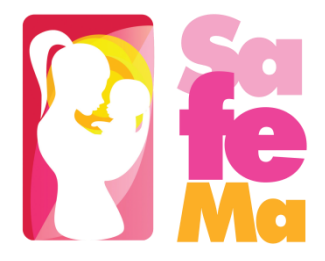

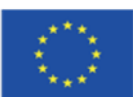

• Supported Video Formats

The SafeMa MOOC will support videos in .mp4, .mpeg, .webm, and .ogg format. However, to help make sure all standard browsers can play the videos, SafeMa course team will use the **.mp4 format.**

• [Video Transcripts](https://edx.readthedocs.io/projects/open-edx-ca/en/latest/course_components/create_video.html#id8)

Transcripts will be included in all SafeMa videos. Transcripts help learners with hearing impairments understand audio content, and they are helpful for learners who speak other languages. The SafeMa VLE will allow learners to download transcripts so that they can read them offline. Transcripts will be associated with a video when the video component is created. Timed transcripts in the SubRip Text (.srt) format are strongly recommended.

• Posting [the Video Online](https://edx.readthedocs.io/projects/open-edx-ca/en/latest/course_components/create_video.html#id9)

All course videos should be posted to YouTube. By default, the edX video player accesses the course YouTube videos.

In case YouTube is not available in all locations, however, SafeMa team will also post copies of the course videos on a third-party hosting site such as [Amazon S3.](http://aws.amazon.com/s3/) When a learner views a video in the SafeMa MOOC, if YouTube is not available in that learner's location or if the YouTube video does not play, the video on the backup site will start playing automatically. Learners will be also allowed to download the video from the backup site.

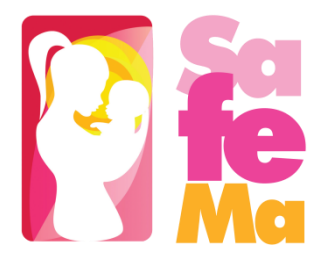

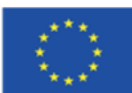

# <span id="page-23-0"></span>5. CONCLUSION

The SafeMa VLE will create Massive Online Open Course (MOOC), which integrates the SafeMa training units, based on the Open edX platform. It will allow the collaborative interaction between their users through interactive learning content, assessment activities and discussion forums. The VLE content will be monitored and kept up-to-date continuously.

In order to ensure user acceptance, the SafeMa VLE will be presented at the academic staff training and to the EAB and focus groups for feedback. The feedback received will be used for the review and final delivery of the SafeMa VLE.

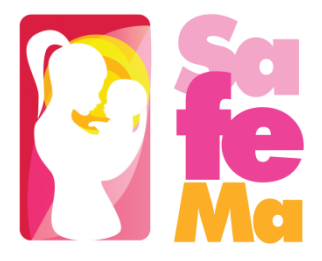

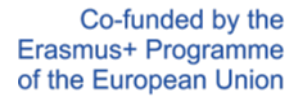

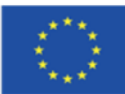

# <span id="page-24-1"></span><span id="page-24-0"></span>Annexes Annex 1. SafeMa MOOC Architecture

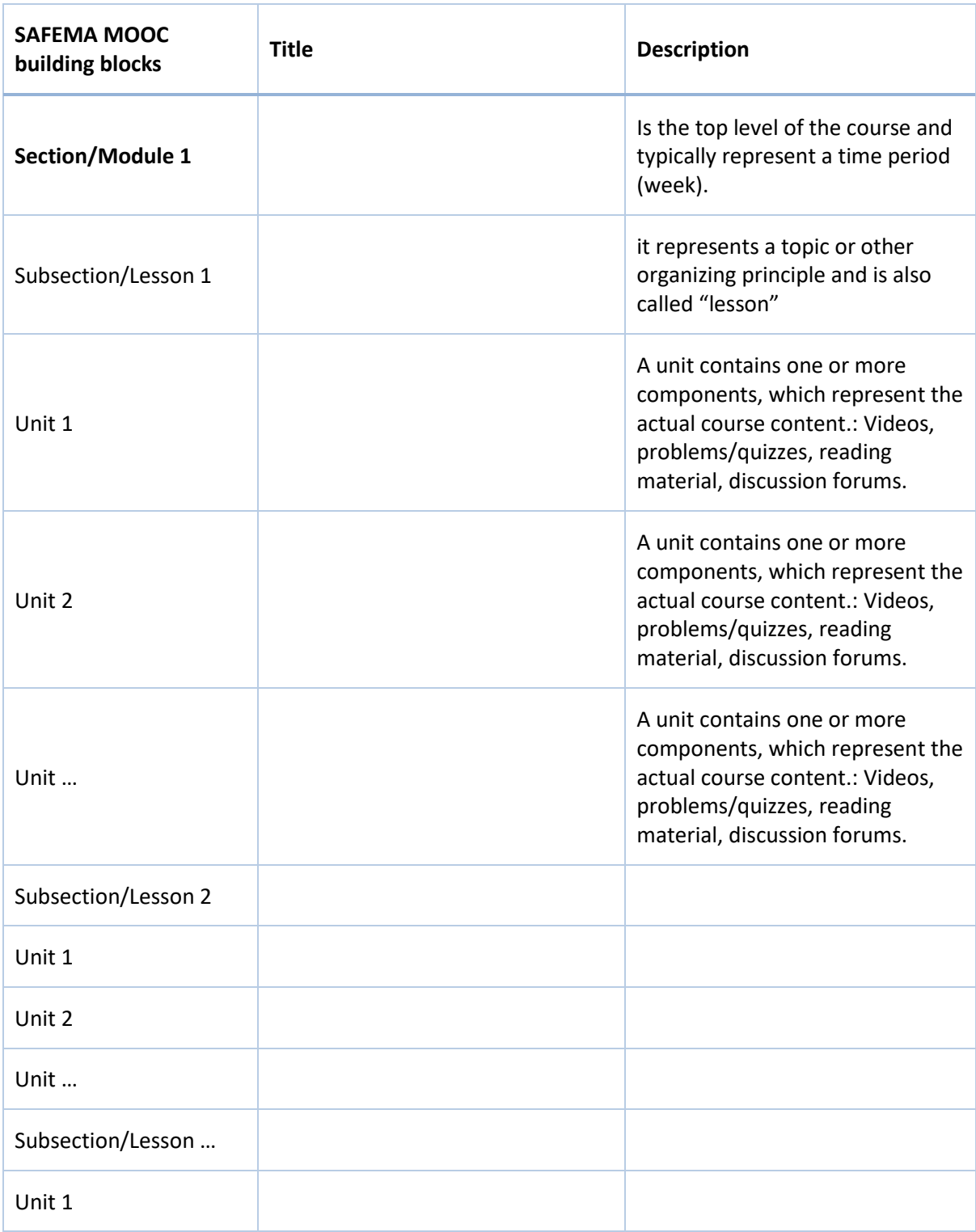

25

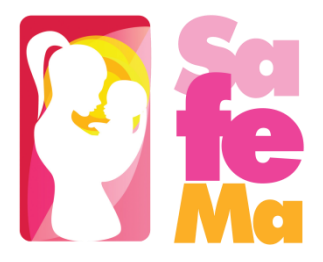

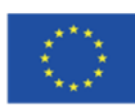

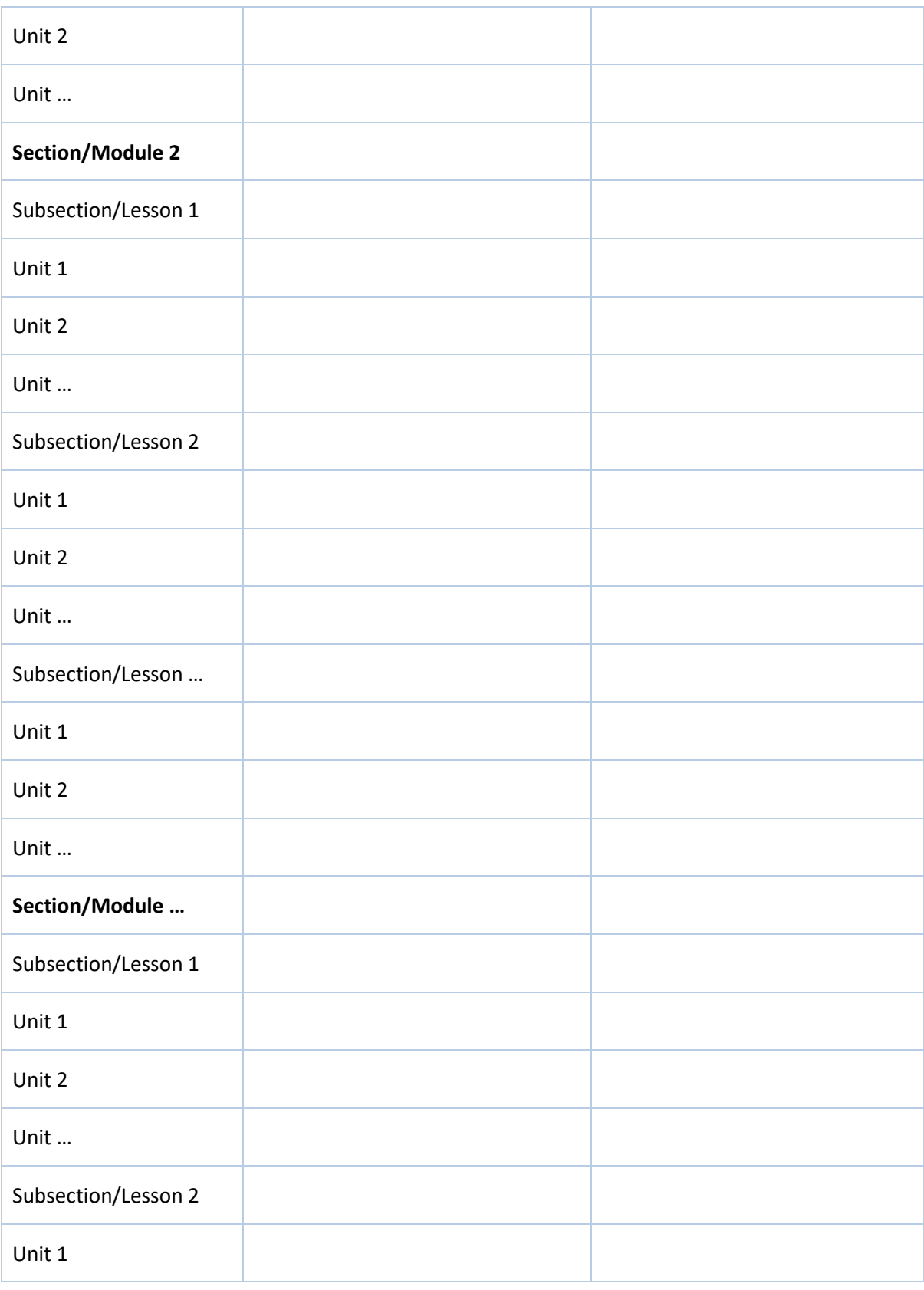

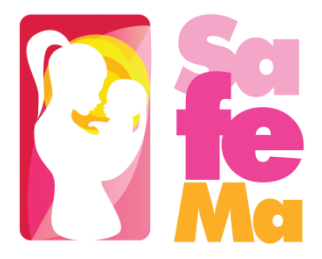

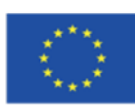

27

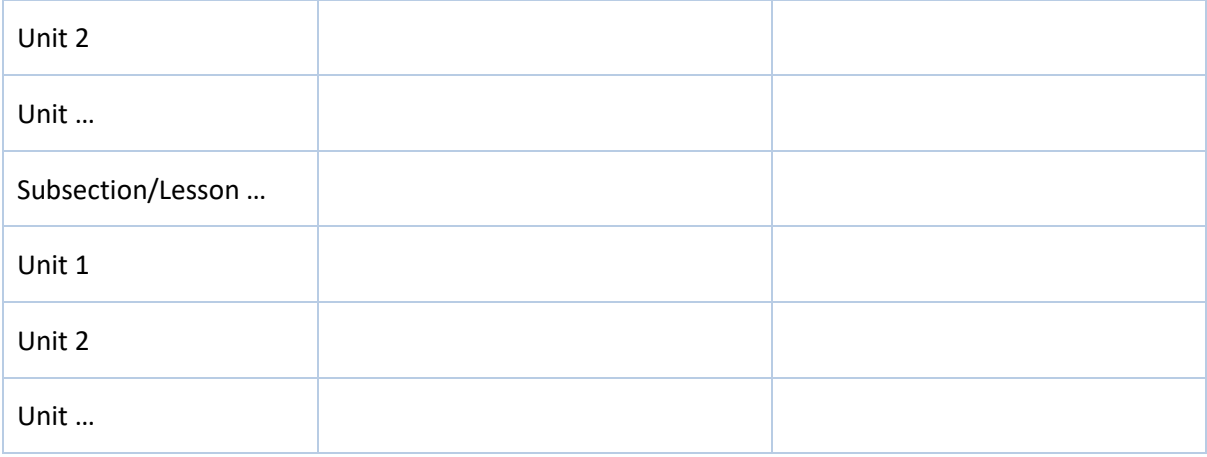

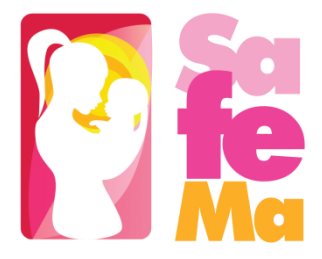

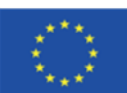

### <span id="page-27-0"></span>Appendix 2. Preliminary course material

There are a set of introductory materials that learners view before they enroll in the course. Preliminary course material can include:

- General information about the course
	- $\checkmark$  Estimated effort, language, course type (self-paced or instructor-led)
	- $\checkmark$  Social media links
	- ✓ Prerequisites
	- ✓ Learning objectives
- A Syllabus
	- A syllabus is an outline and summary of topics to be covered in a course. As with an oncampus course, a syllabus may include:
		- $\checkmark$  Topics covered by the course.
		- $\checkmark$  Names of instructors and teaching assistants for the course.
		- $\checkmark$  A grading rubric.
		- $\checkmark$  Textbook information.
		- $\checkmark$  Assignments that the learners can expect.
		- ✓ Deadlines and important dates.
		- $\checkmark$  quizzes/tests and topic coverage for tests.
		- $\checkmark$  Any additional information, such as information about course discussion sessions.
- Staff biographies

Staff biographies for the course About page must include the following information.

- ✓ Name
- ✓ Title
- ✓ Email address
- $\checkmark$  Biography (1-2 paragraphs)
- ✓ Image

Note: The instructor's image must meet the following requirements.

- Resolution of 110 x 110 pixels
- Under 256 KB in size
- .gif, .jpg, or .png file type

Additionally, biographies can optionally include the following information:

- $\checkmark$  Facebook, Twitter, and blog URLs
- ✓ List of major works
- Frequently Asked Questions (FAQ)
	- $\checkmark$  Weblink to [Open edX Learner's Guide](https://edx.readthedocs.io/projects/open-edx-learner-guide/en/latest/index.html) FAQ that will help learners' transition to online learning. The guide answers common questions about topics like getting started in an online course, earning certificates, participating in course discussions, and completing some of the exercises you may see in your course.
	- $\checkmark$  Contact details of the technical support team

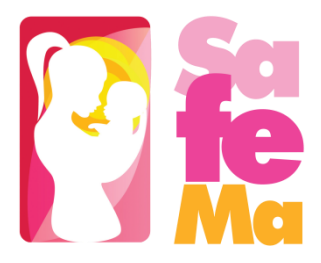

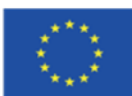

# <span id="page-28-0"></span>Appendix 3. SafeMa MOOC Development Checklist

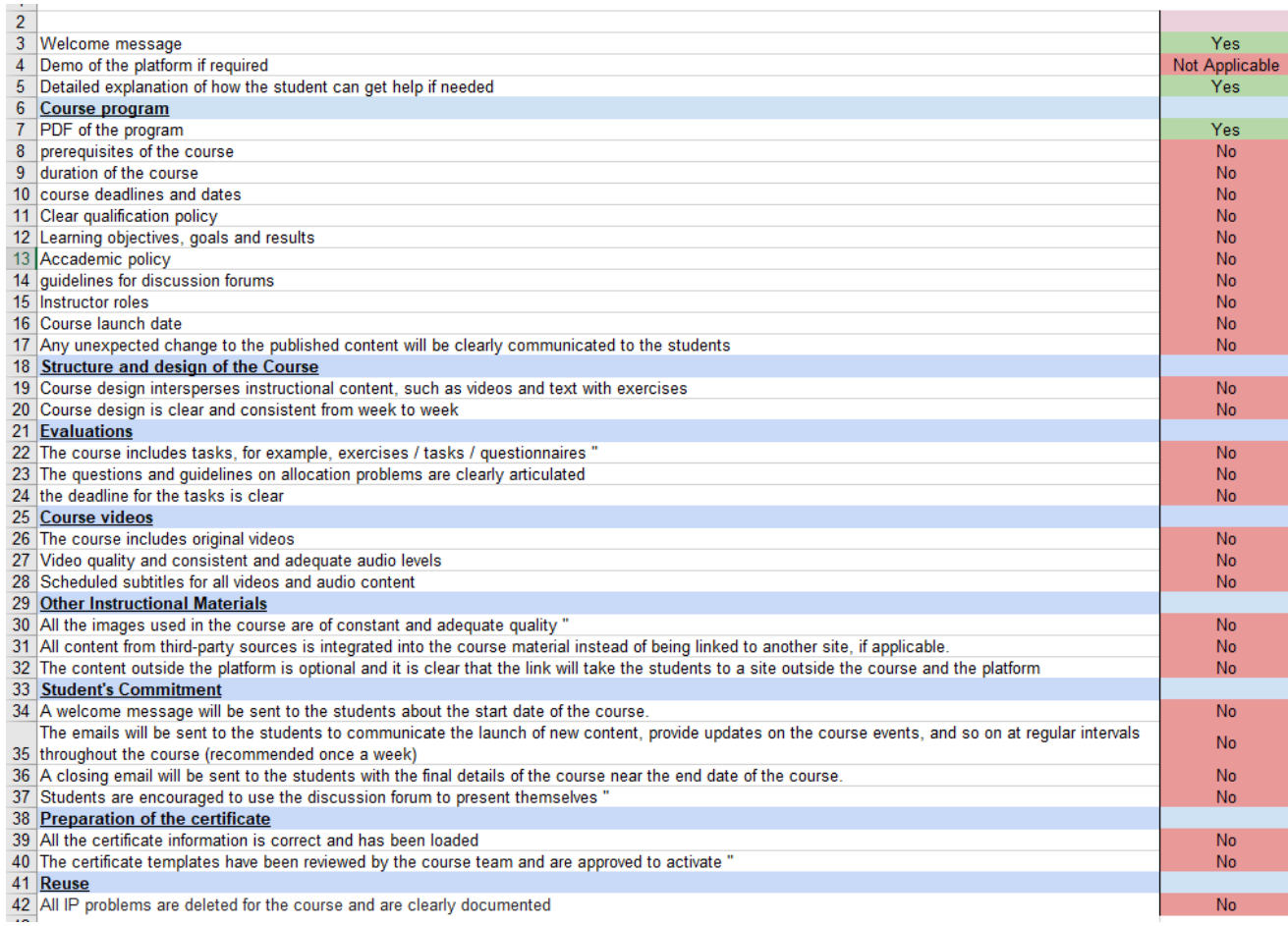

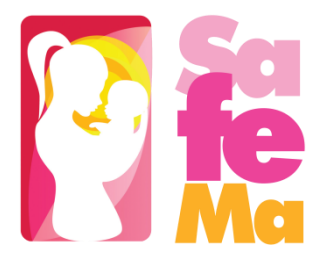

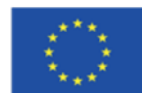

## <span id="page-29-0"></span>References

[1] Zagorskis, V. and Kapenieks, A. "Impact of LMS Selection on Students' Activity - Students' Activity Evaluation Problems in Moodle and Open edX Learning Management Systems". In *Proceedings of the 10th International Conference on Computer Supported Education (CSEDU 2018)* – Vol. 1, pp. 505-512 ISBN: 978-989-758-291-2

[2] Funieru L. M. and Lăzăroiu F. "Massive Open Online Courses (MOOC): A Comparative Analysis of the Main Platforms", *Informatica Economică,* vol. 20, no. 2/2016.

Weblinks <https://open.edx.org/> <http://docs.edx.org/openedx.html> <https://edx.readthedocs.io/projects/edx-installing-configuring-and-running/en/latest/index.html> [https://edx.readthedocs.io/projects/open-edx-building-and-running-a-course/en/named-release](https://edx.readthedocs.io/projects/open-edx-building-and-running-a-course/en/named-release-cypress/index.html)[cypress/index.html](https://edx.readthedocs.io/projects/open-edx-building-and-running-a-course/en/named-release-cypress/index.html)

<https://edx.readthedocs.io/projects/edx-developer-guide/en/latest/index.html>

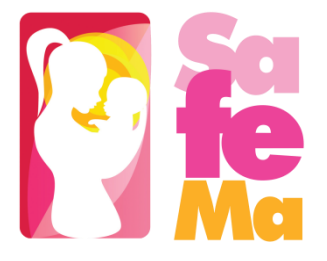

Co-funded by the Erasmus+ Programme of the European Union

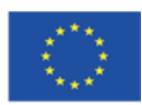